# Dalvik Virtual Machine

Jestin James M Assistant Professor, Dept of Computer Science Little Flower College, Guruvayoor

## **Delving Into the Dalvik VM**

- Dan Bornstein, who wrote the Dalvik VM
- Dalvik is the name of a town in Iceland
- Dalvik VM takes the generated Java class files and combines them into one or more Dalvik Executable (.dex) file
- The goal of the Dalvik VM is to find every possible way to optimize the JVM for space, performance, and battery life.

# **Dalvik VM**

- The final executable code in Android .dex files
- you cannot directly execute Java byte code
- you have to start with Java class files and then convert them to linkable .dex files.

## **Android Software Stack**

#### APPLICATIONS

#### APPLICATION FRAMEWORKS

LIBRARIES AN

ANDROID RUNTIME

#### LINUX KERNEL

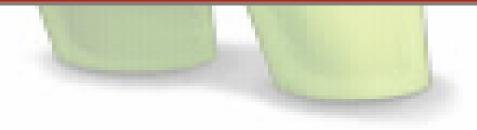

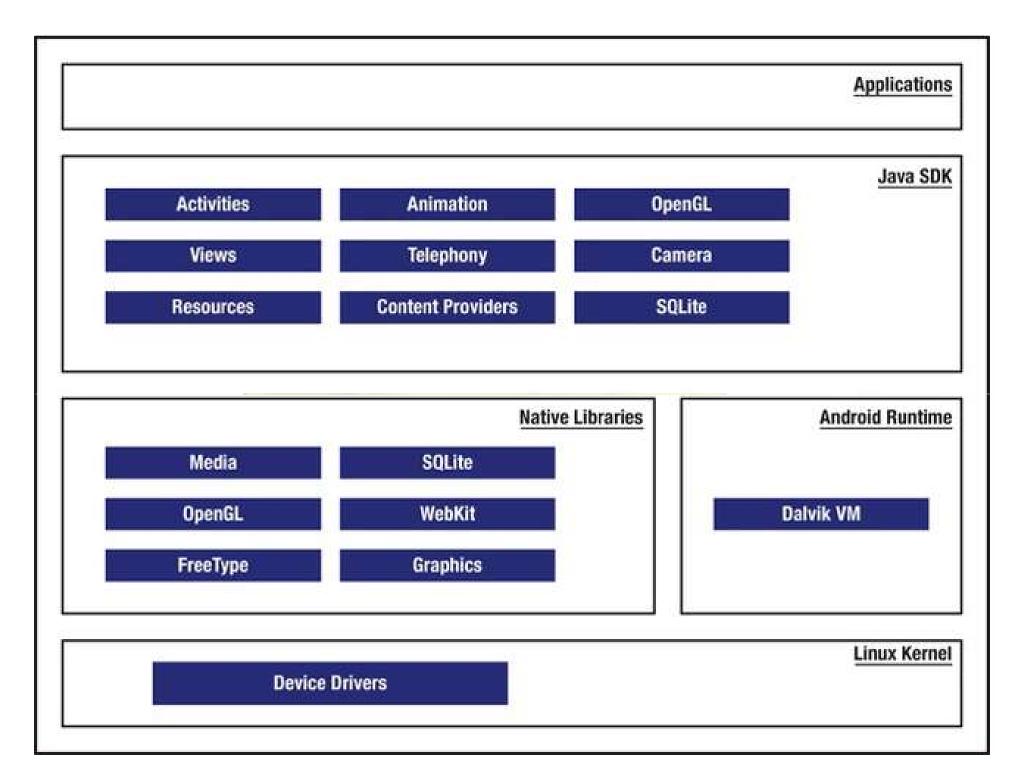

#### **Android Software Stack**

- At the core Linux kernel
- It is responsible for device drivers, resource access, power management, and other OS duties
- next level, a number of C/C++ libraries(native Libraries
- OpenGL, WebKit, FreeType, Secure Sockets Layer (SSL), the C runtime library (libc), SQLite, and Media

#### **Native Libraries**

- C library based on Berkeley Software Distribution (BSD)
- The media libraries are based on PacketVideo's
- recording and playback of audio and video formats.
- Surface Manager controls access to the display system and supports 2D and 3D.

## Native Libraries

- The WebKit library is responsible for browser support; it is the same library that supports Google Chrome and Apple's Safari
- The FreeType library is responsible for font support
- SQLite is a relational database that is available on the device itself.

#### Android runtime

- Most of the application framework accesses these core libraries through the Dalvik VM, the gateway to the Android platform
- As Java applications access these core libraries, each application gets its own VM instance.

#### Java SDK

- telephony, resources, locations, UI, content providers (data), and package managers (installation, security, and so on).
- Programmers develop end-user applications on top of this Java API.
- Some examples of end-user applications on the device include Home, Contacts, Phone, and Browser

# Applications

- Google 2D graphics library called Skia, which is written in C and C++.
- Skia also forms the core of the Google Chrome browser.

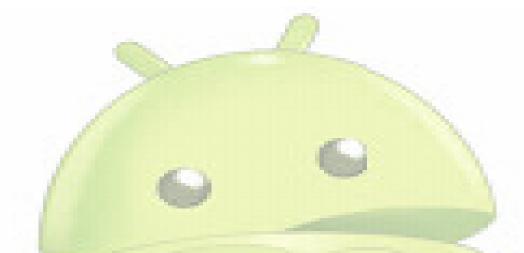

# Developing an End-User Application with the Android SDK

## **Android Emulator**

- The Android SDK ships with an Eclipse plug-in called Android Development Tools (ADT).
- Eclipse is a IDE tool for developing, debugging, and testing your Java applications
- The full-featured Android emulator mimics most of the device features.
- The emulator limitations include USB connections, camera and video capture, headphones, battery simulation, Bluetooth, Wi-Fi, NFC, and OpenGL ES 2.0.

## **Android Emulator**

- The Android emulator accomplishes its work through an open source "processor emulator" technology called QEMU, developed by Fabrice Bellard
- ARM is widely used in handhelds and other embedded electronics where lower power consumption is important.
- Much of the mobile market uses processors based on this architecture

## **Android Emulator**

 ARM is a 32-bit microprocessor architecture based on Reduced Instruction Set Computing (RISC),

- The Android UI is essentially a fourthgeneration UI framework
- traditional C-based Microsoft Windows API the first generation
- the C++-based Microsoft Foundation Classes (MFC) the second generation.
- The Java-based Swing UI framework would be the third generation

- The Android UI, JavaFX, Microsoft Silverlight, and Mozilla XML User Interface Language (XUL) fall under this new type of fourth-generation UI framework
- Programming in the Android UI involves declaring the interface in XML files
- This is very much like HTML-based web pages. Much as in HTML, you find the individual controls through their IDs and manipulate them with Java code

- Screens or windows in Android referred to as activities,
- which comprise multiple views that a user needs in order to accomplish a logical unit of action.
- Views are Android's basic UI building blocks
- combine them to form composite views called *view groups*.

- Android 3.0 introduced a new UI concept called *fragments to allow developers to chunk* views and functionality for display on tablets
- One of the Android framework's key concepts is the life cycle management of activity windows.
- Protocols are put in place so that Android can manage state as users hide, restore, stop, and close activity windows

# The Android Foundational Components

- An intent is an intra- and inter process mechanism to invoke components in Android.
- A component in Android is a piece of code that has a well defined life cycle.
- An activity representing a window in an Android application is a component

# The Android Foundational Components

- Here is an example of using the Intent class to invoke or start a web browser:
- public static void invokeWebBrowser(Activity activity)

Intent intent = new Intent(Intent.ACTION\_VIEW); intent.setData(Uri.parse("http://www.google.co m")); activity.startActivity(intent);

# The Android Foundational Components

- In this example, through an intent, we are asking Android to start a suitable window to display the content of a web site.
- Depending on the list of browsers that are installed on the device, Android will choose a suitable one to display the site

• XML page-layout definitions (similar to HTML web pages) play a critical role in describing the Android UI.

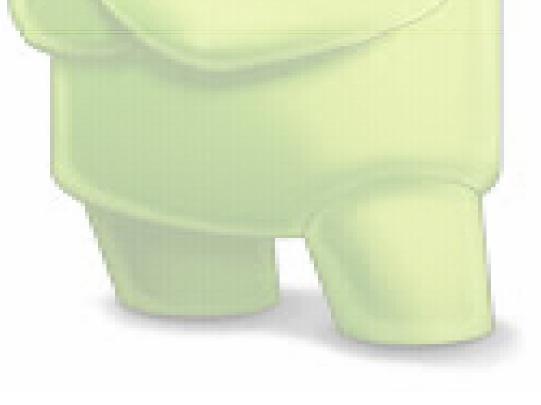

- <?xml version="1.0" encoding="utf-8"?>
- <!-- place it in /res/layout/sample\_page1.xml -->
- <!-- will auto generate an id called: R.layout.sample\_page1 -->
- <LinearLayout ..some basic attributes..>
- <TextView android:id="@+id/textViewId"</li>
- android:layout\_width="fill\_parent"
- android:layout\_height="wrap\_content"
- android:text="@string/hello"
- />
- </LinearLayout>

- You will use an ID generated for this XML file to load this layout into an activity window
- Android supports dialogs, Menus
- Android offers extensive support for animation

- 3 ways to do animation
- You can do frame-by-frame animation
- you can provide tweening animation by changing view transformation matrices (position, scale, rotation, and alpha)
- you can also do tweening animation by changing properties of objects.

- Android has a number of new concepts that revolve around *information at your fingertips* using the home screen.
- Using live folders, you can publish a collection of items as a folder on the homepage.
- The second homepage-based idea is the home screen widget